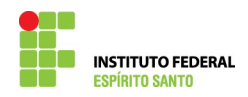

## **DESATIVANDO UM PROCESSO DE EXERCÍCIO ANTERIOR NO SIAPE**

Utilizar este procedimento quando o servidor houver ajuizado o processo ou tiver ocorrido cadastramento equivocado do processo.

1) Escrever a transação >GRDRPROAM no SIAPE;

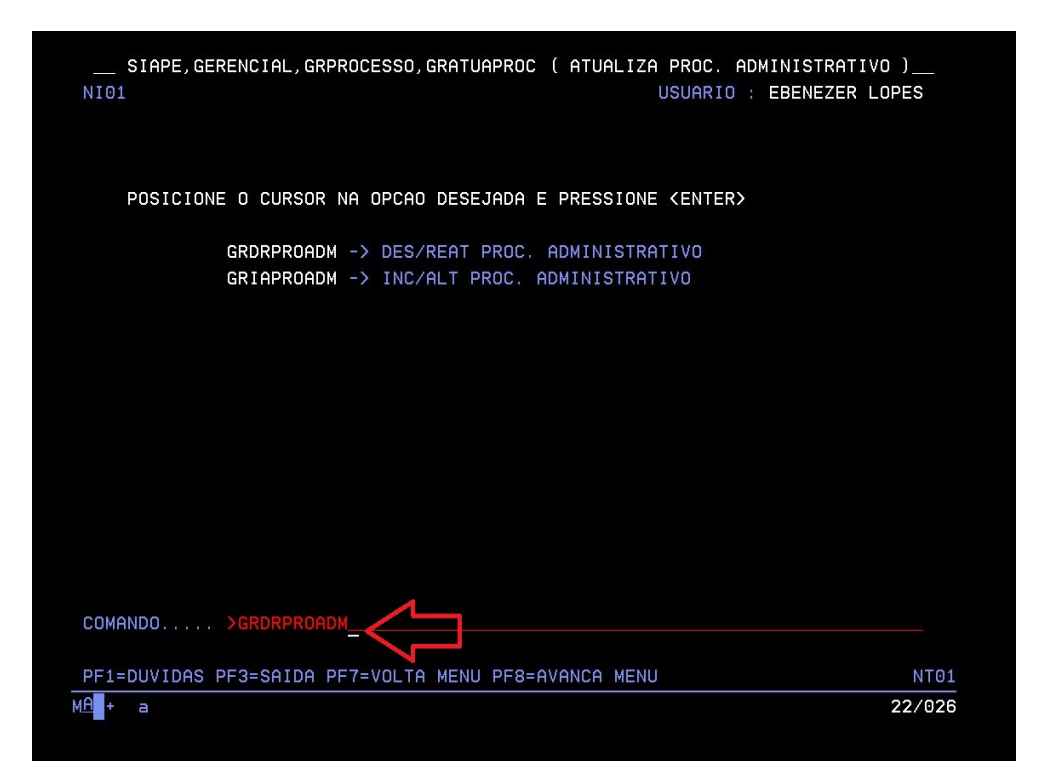

2) Escrever o número de registro do processo (registrado pelo SIAPE);

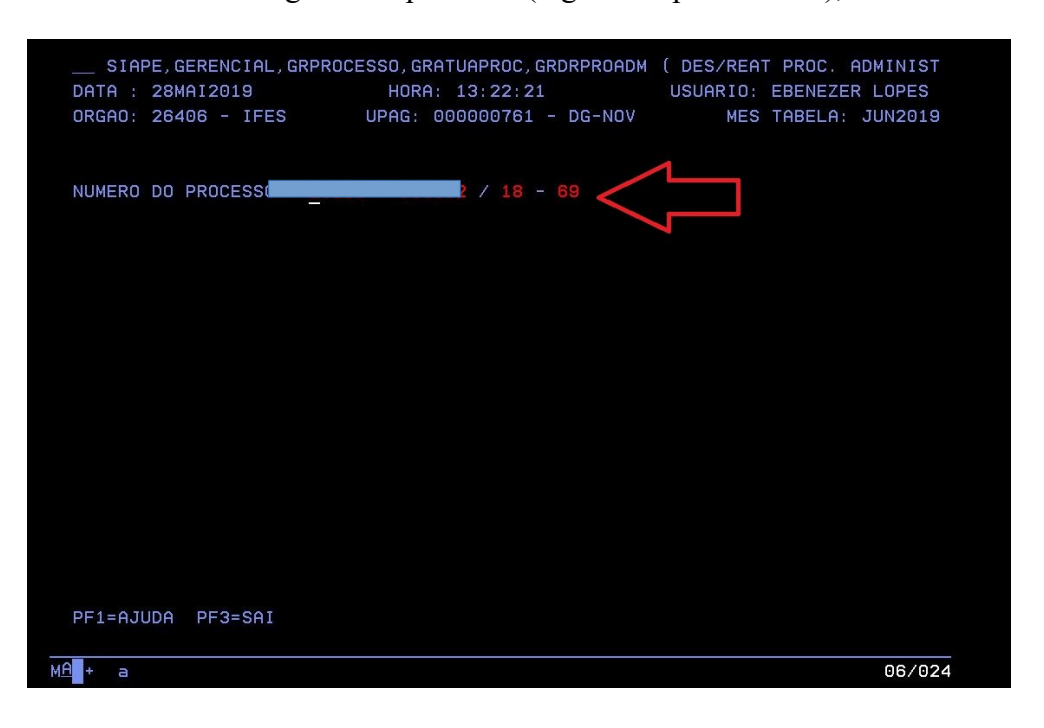

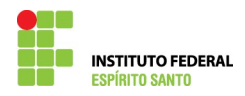

3) Confirme a desativação do processo;

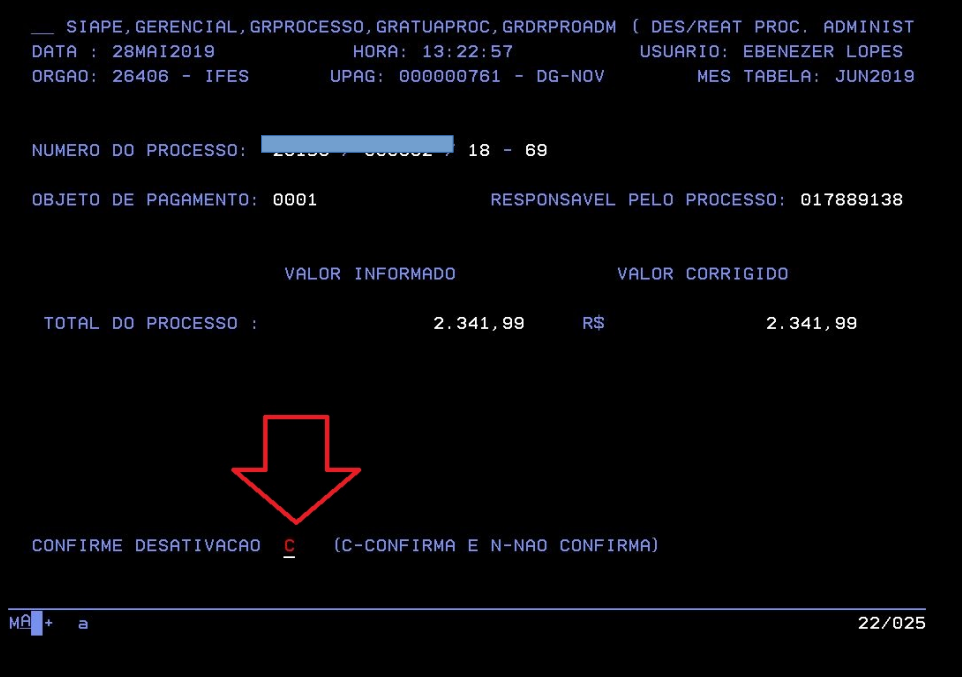

4) Imprima esta tela apertando simultaneamente as teclas CTRL+ P e anexe esta ao processo;

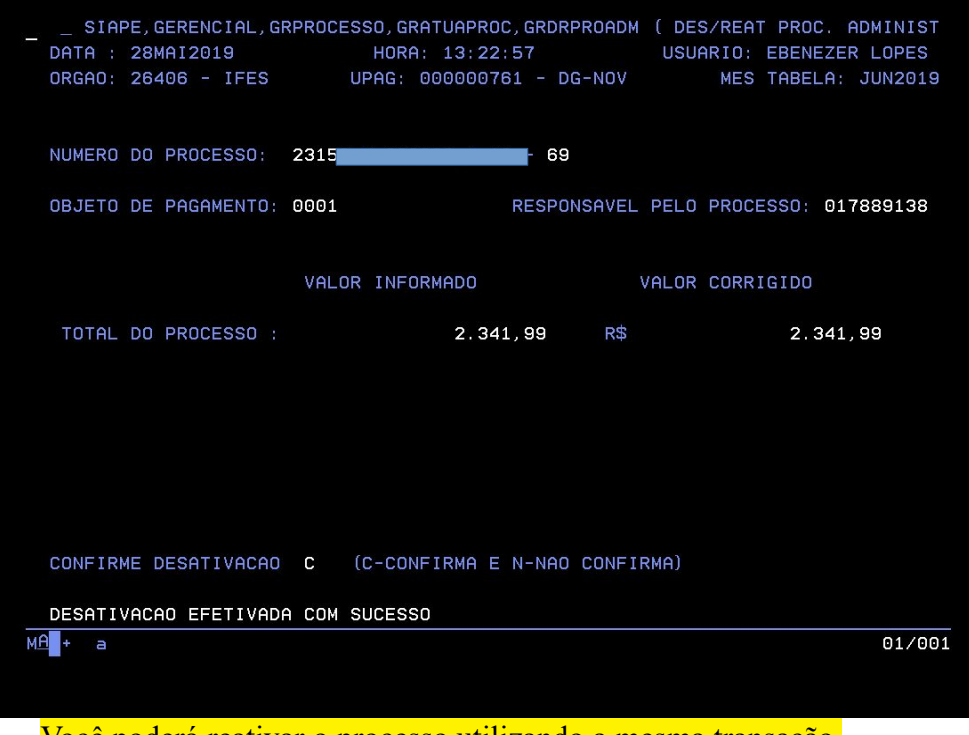

Você poderá reativar o processo utilizando a mesma transação.